Sammeln und Sichern

## 2.6 Sammeln und Sichern

## Herzlichen Glückwunsch!

Sie haben den Wechsel von der grünen Kreidetafel zum i-Board erfolgreich überstanden. Gönnen Sie sich jetzt etwas Gutes, einen Cappuccino oder ein Stück Schokolade. Sie haben es verdient!

Bevor Sie zum nächsten Kapitel gehen, vergegenwärtigen Sie sich alles, was Sie bisher gelernt haben. Das Stifte-Menü [12] steht im Mittelpunkt unseres zweiten Kapitels. Sehen Sie sich im Folgenden die Vielfalt der Untermenüs an und experimentieren Sie mit Stiftformen, Farben, Linienstärken und transparenten Objekten.

In der nachfolgenden Abbildung finden Sie alle bisher verwendeten Aktionsmenüs.

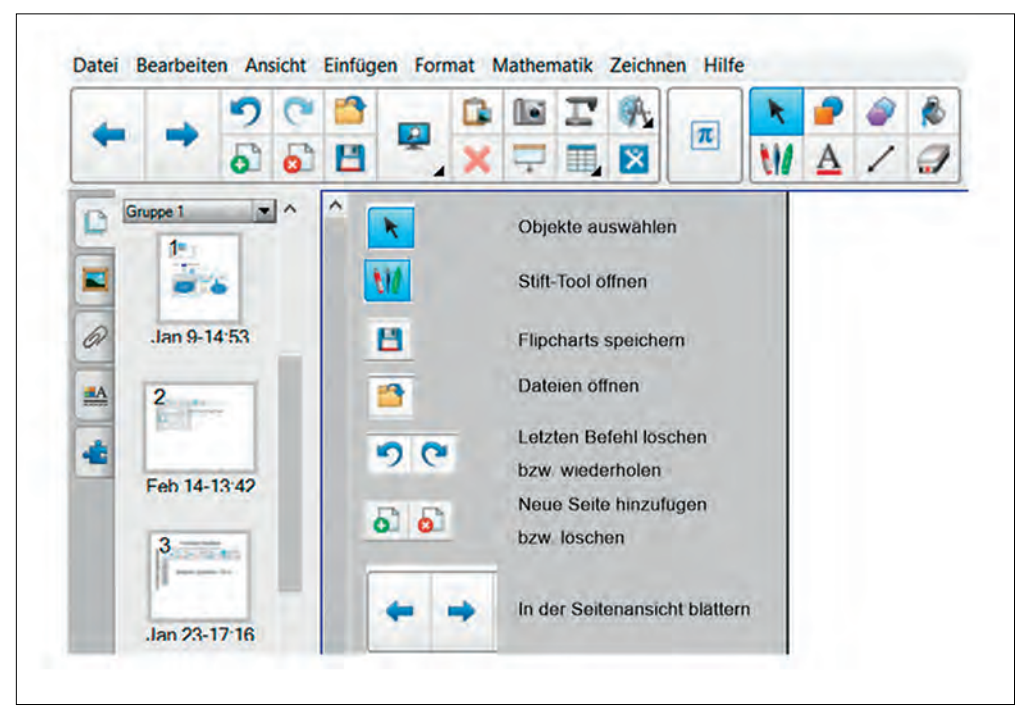

Abb. 16: In dieser Übung verwendete Symbole

## Übung

Öffnen Sie die in der folgenden Abbildung dargestellten sieben Aktionsfelder des Stifte-Menüs und experimentieren Sie mit ihnen.

Sammeln und Sichern

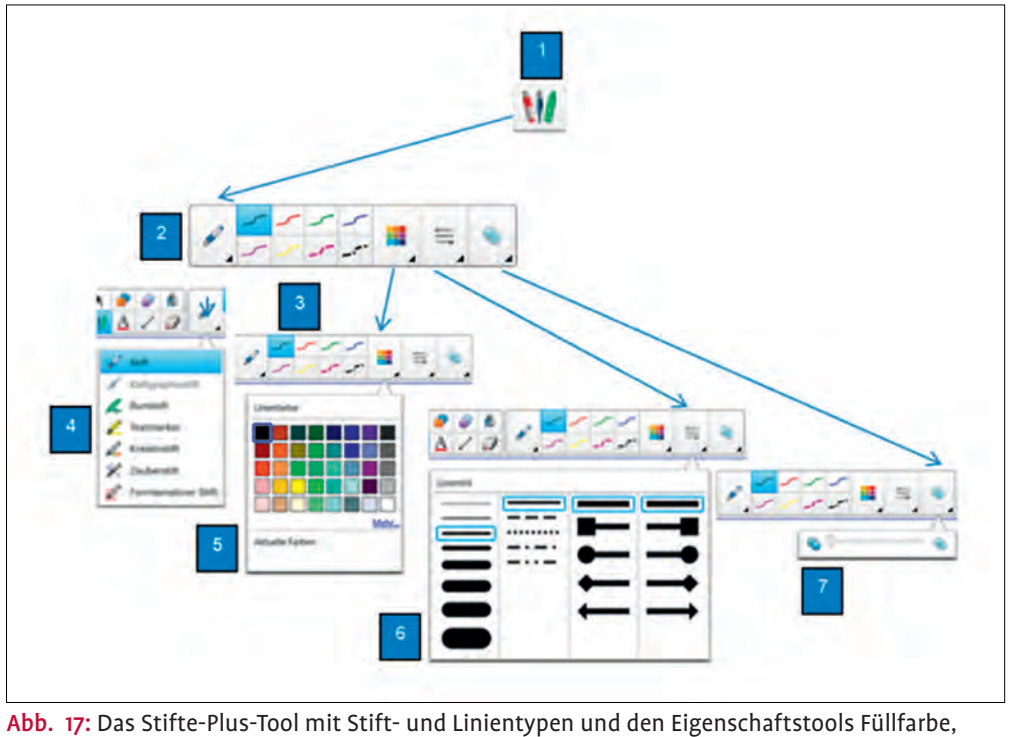

Linienstärke und Transparenz

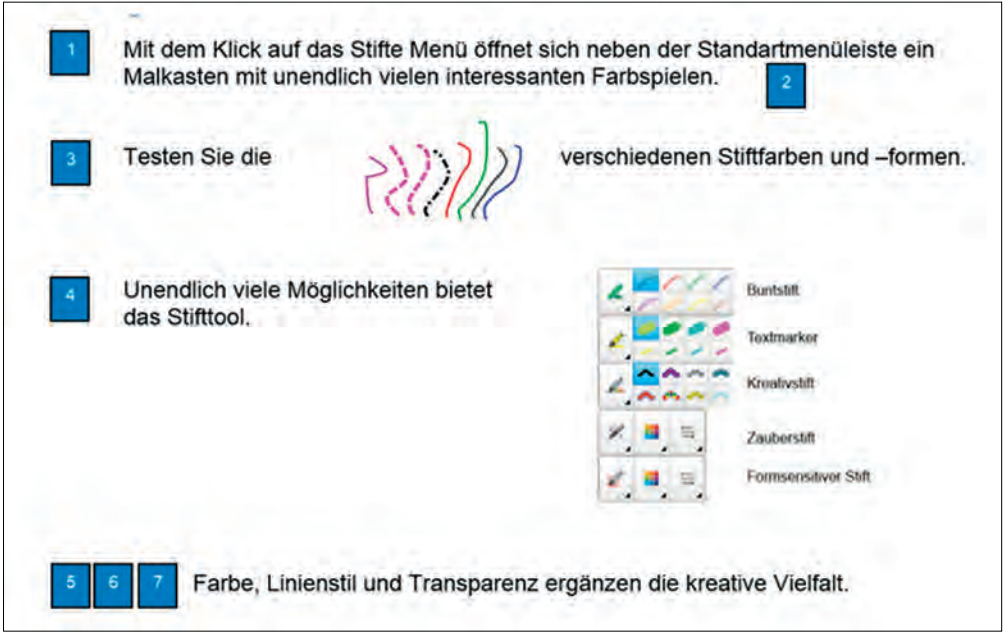

Abb. 18: Erläuterung des Stifttools aus Abbildung 17